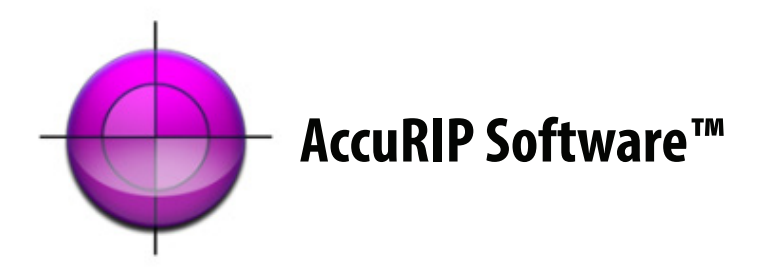

# **Features & Benefits**

## QUICK & EASY SETUP

Downloading, installing and setup are engineered to be user- friendly for our user-base!

Complete with an Auto Wizard to configure AccuRIP to your selected (supported) Epson Inkjet Model, you'll be connected and printing accurate films quickly. Freehand engineered this process to be simple for every level user. No complicated terms. Even our User Manual and online information is written in a user-friendly language.

## ACCURATE ON-DEMAND SOLUTION

An on-demand solution means there is no program to launch and manage every time you output. This is the unfortunate workflow of many other RIPs. From your graphics application (Illustrator, Photoshop, DRAW, etc.) simply choose the AccuRIP to EPSON DRIVER as your "Printer" selection. The needed Postscript Data is read and quickly sent to the Epson Inkjet which will begin printing your file almost immediately and accurately. Now that is true on-demand and professional film output!

### EASY USER INTERFACE

The User Interface (U.I.) is designed so every level user can easily navigate and work. The industry asked for a better RIP and Freehand delivered. AccuRIP is now the #1 industry RIP for screen-printers - our large number of dedicated Resellers and diverse, global user-base attest to the quality of AccuRIP and the people behind it.

#### SHARE ACROSS YOUR NETWORK (Mac & Windows)

AccuRIP is great for users on a Network. Purchase one license per Epson device, install and use the serial number on a HOST computer, and share the driver to any number of computers on your LAN (Local Area Network). No multiple licenses to purchase.

Not all RIPs are engineered for both platforms like AccuRIP. Change your platform - no problem! You can even share the AccuRIP to Epson Driver across a CROSS-PLATFORM Network capable of driver sharing.

### FREE, FULLY-FUNCTIONAL 2-WEEK TRIAL

What better way to guarantee satisfaction than a FREE, fully- functional trial. Live with AccuRIP in your real world and purchase with total confidence. With two weeks and NO watermark on the films - profit as you use the trial. Make the most of your trial by making production films so the trial will help you "finance" the purchase. Nice!

# **Features & Benefits Continued**

## FREE ONLINE TECHNICAL SUPPORT

Online access to support and a comprehensive 24/7 knowledge- base of articles and videos means help is available. Freehand works continuously to deliver the best support in the industry for the most stable software and products for screen-printers. Support from a technical team member is FREE to all users, is available during business hours, and boasts a 20 minute average response time. We consider technical support to be a product that demands and deserves the same attention we give to the development of our software and products.

## ALL BLACK INK (Multi-black) OPTION

Perhaps the favorite feature of AccuRIP users is the ALL BLACK INK SYSTEM. It brings ink volume, quality light blocking dye, and enhanced maintenance to users in the best bulk ink delivery system - the cartridge!

Use with supported AccuRIP Software/All Black models such as the 1430, 4880, 4900, 7900 and many others. Simply install our sanctioned cartridges and turn on the Multi-black feature in the AccuRIP Setup Menu and you'll produce better quality films and through an enhanced work flow.

## TIME AND MONEY SAVING FEATURES

Everything about AccuRIP is designed for high-productivity and consumable savings.

From its AUTO SETUP WIZARD, Halftone Test Print and Droplet Weight Density Test Print you get quick and easy access to the tools to making great films while saving ink and film. The Droplet Test delivers 15 different droplet weights per resolution. Burn the "TEST page film" to a screen and pick the right droplet for your film/ ink combination. Save yourself hours of trial and error and countless supplies.

N-Up printing (automatic feature) gangs your file seps onto your film(s) to save you money. The N-Up feature reads the art board size of the file and then does the math for you to laydown the separations across and down your film.

The User Manual and support documents are written with great care, because efficiency starts from day one. And, day one should be reading the support documents provided. Review the short manual, online materials and videos. The easier it is to install and use, the faster you are using AccuRIP to produce quality films and make profits.

All Black Ink (cartridge-based, bulk ink delivery system) is the favorite time and money saving feature available to AccuRIP users. Nothing complicated about it. It's pure genius. Its benefits go far beyond ink volume. Inkjet nozzles will clog when not in use. The All Black Ink cartridge system keeps all those nozzles in use during the output process by using a system of ONLY black ink controlled automatically by AccuRIP. Yes, all carts are now part of the film making process. Install the carts and turn on the Multi-black option in the AccuRIP Setup.

# **Compatability**

## SUPPORTED OPERATING SYSTEMS

Windows 8 Windows 7 Vista XP (32 and 64 bit)

Mountain Lion Lion Snow Leopard Leopard Tiger (10.4.5 & later)

From its first version release AccuRIP Software has been the industry go-to MAC and WINDOWS RIP solution. And, users have enjoyed quick, easy and no cost updates for operating system upgrades. Other RIP solutions charge you for operating system updates.

### SYSTEM REQUIREMENTS

There are no special system requirements for AccuRIP users. We expertly engineered it to be a driver-based solution. The software is under 30 megs and AccuRIP works from within your current graphics software such as Adobe, Corel and Quark products.

#### GRAPHIC SOFTWARE REQUIREMENTS

Design files and output them using AccuRIP Software in conjunction with your favorite mainstream graphics applications. Whether it is Adobe Illustrator, Photoshop or InDesign, Quark XPress, Corel DRAW, Photo Paint, Painter, Canvas or any of the many graphics programs screen-printers use - your workflow is simple because you print from the same programs you design in.

DOWNLOAD the FREE, fully-functional trial and see for yourself the power that AccuRIP offers to your graphic design team.

The Strength Behind The Screen-Print Industry

Keeping pace with changing operating systems and setting the pace for the screen-print industry is what we do best. Freehand Graphics, Inc. has been the strength behind successful screen-print companies around the globe for 30 years.

# **Supported Epson Inkjet Models**

WorkForce 1100 \* WorkForce: 1110 Artisan 50 \* Artisan 1430 \* Stylus Photo R280 Stylus Photo R285 Stylus Photo R290 Stylus Photo 1390 Stylus Photo 1400 \* Stylus Photo 1410 Stylus Photo 1500W Stylus Photo R1800 \* Stylus Photo R1900 \* Stylus Photo R2000 Stylus Photo R2400 Stylus Photo R3000

Stylus Pro 3800 Stylus Pro 3880 Stylus Pro 4000 Stylus Pro 4450 Stylus Pro 4800 \* Stylus Pro 4880 \* Stylus Pro 4900 \* Stylus Pro 7000 Stylus Pro 7600 Stylus Pro 7700 \* Stylus Pro 7800 Stylus Pro 7880 \* Stylus Pro 7890 \* Stylus Pro 7900 \* Stylus Pro 9450 Stylus Pro 9600 Stylus Pro 9700 \*

Stylus Pro 9800 Stylus Pro 9880 \* Stylus Pro 9890 \* Stylus Pro 9900 \* Stylus Pro 10600 Stylus Pro 11880

PM: Epson PM G4500

## WHY THESE 40?

Careful selection by our engineers of the models we support means a more efficient workflow for our users. We select and reject models after thorough testing and evaluation.

Just some of the criteria we look at:

- ability to accept film media
- available resolutions in a model
- media width
- hardware dependability and availability
- system of ink delivery
- support All Black Ink system
- connection type
- Epson Driver availability per OS

If you don't see an Epson Model on this list then it did not fit our criteria.

## USER TIPS:

When selecting a model determine the film width you require. Don't pay more for a device with color features not necessary for black ink only film output.

Inkjets make you money. Hanging on to an older device might mean you are holding on to inefficiency. AccuRIP will connect up to your new printer from our list so you can get that device you need to keep pace with technology.

Ink delivery is critical to your workflow efficiency. Using AccuRIP's exclusive All Black Ink System is always a great option for dedicating a device to making films. Be sure to select a supported Epson inkjet model.

# **User Alerts**

## MAC OS and Epson Driver ALERT

Current installed AccuRIP users that are upgrading to Apple Mountain LION or LION will need to first delete the AccuRIP to Epson Driver, then download the latest version of AccuRIP and install over the previous version. Then go into the AccuRIP Setup and build a NEW AccuRIP to Epson Driver.

New users simply download AccuRIP and run the installer.

## Windows OS and Epson Driver ALERT

Windows 7 and 8 are fully-supported. User's MUST use the PROPER EPSON DRIVER (not a false, generic driver) in order to properly connect to AccuRIP.

Windows 7 and 8 users MUST obtain their Epson Driver for their specific model from Epson's web site and not from a CD.

## PREVENT DOWNTIME

Do NOT install drivers obtained from CDs or use archived Epson drivers.

Why is this so important? Using an improper (false) generic Epson Driver for Windows 7 and 8 will still connect and create an AccuRIP to Epson Driver yet it will only deliver basic print functions,and performance will be poor.

Already attached the USB cable and an improper Epson Driver was created? No problem. Download the proper Driver and install over (rewrite) the revious Driver.

Delete any print drivers called EPSON ESC/P-R. If you can't delete the driver and in some cases you do not have the right click option to do this then disconnect the USB cable, run the proper Epson software installer, restart the computer, then attach the USB cable. This should remove the false print driver.

When the proper Epson print driver software has been installed be sure to open AccuRIP and from the File Menu choose SETUP. Go to the section "How is your printer connected?". For USB printers choose LOCAL. Click the option "show all ports" and select the proper Epson Stylus print driver port then click OK. This process rebuilds your AccuRIP to Epson Driver. DO NOT connect using WiFi as it is not an approved connection, nor an efficient means to move postscript data; downtime will occur.

# **User Alerts Continued**

### WiFi Alert

WiFi is NOT an approved connection for transporting critical postscript file data. Therefore, we do not provide User support for WiFi issues.

A new connection feature for inkjet devices is the use of WiFi to transmit files. WiFi is appropriate for small file data transfer (files that spool rapidly). Screen-print art files are typically LARGE data files and large graphics file communication breaks are fatal. Don't rely on WiFi to manage your professional graphics service such as file output and suffer through expected communication breaks. Freehand strongly recommends that AccuRIP users connect using stable USB or Ethernet (TCP/IP) (closed networks). Note: USB users also can prevent data flow interruptions by using cables that are 6 feet or less.

What is Error Correcting? WiFi uses "error correcting" to aid with expected signal interruptions during data transfer. While error correcting works well with web pages and surfing the internet, it is not a solid solution for continuous streaming of large data files. "Error correcting" is NOT sufficient for most screen-print graphic files due to file size and spooling time.

Tech Support can assist with CLOSED network connections such as USB and Ethernet and NOT WiFi. Many issues with incomplete printing of files are resolved by using a USB or Ethernet (closed) network connection.

Conclusion: Avoid using WiFi services when using AccuRIP to reduce or prevent data transfer issues. AccuRIP users that choose to connect with WiFi and have transmission errors will not be able to receive local WiFi connection assistance from tech support. Tech support will advise the use of USB or Ethernet (TCP/IP) and can offer support for AccuRIP with these connections only. WiFi connections are feasible, but not recommended.

## CorelDRAW Alert

There is a know issue for CorelDRAW users that work in "multiple pages". In some instances outputting separations from multiple pages delivers unwanted results (i.e. halftones in solid spot color areas).

Although it is not an efficient workflow to "manually" separate a color art file into individual elements then recoloring each of them black, there are users still working in this manner. To correct the multiple page output issue, copy and paste the elements to individual pages.

The suggested workflow is to design on one document page, fully color the artwork in spot colors (solids and/or gradients) and use the SEPARATION feature in the Corel PRINT window, which is designed to output each spot color (solids and halftones) on a separate film/paper without an unnecessary intervention by a user.

\*\* Unrelated to AccuRIP and film output, but important to note, CorelDRAW Version X6 has a bug associated with EPS